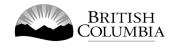

# **Class A Social Occasion Casino Gaming Licence Application Guide**

This guide will provide you with step-by-step instructions on how to complete an application for a Class A gaming event licence using the Gaming Online Service (GOS). Some common errors will be pointed out; however, you are responsible for reading and understanding the Licensed Charitable Gaming Rules for your event before applying.

Applying for a licence and reading through this document should take 15-30 minutes.

Throughout the application process, you'll see clickable 'Help' or 'Question Mark' icons: <sup>(2)</sup>. Clicking these symbols will open another window with more information.

The 'Help' icons located at the top right-hand corner of each screen will show you general government help information. The 'Help' icons located within the Online Service pages will give you additional information and/or tips related to the subject matter at hand.

The Licensed Charitable Gaming Rules can be found on the Gaming Policy and Enforcement Branch website at <u>https://www2.gov.bc.ca/gov/content/sports-culture/gambling-fundraising/gambling-licence-fundraising/documents-forms</u>.

If you have any questions or need further assistance, please contact the Licensing Division at <u>gaming.licensing@gov.bc.ca</u> or 250.387.5311 ext. 1.

# In this document:

| 1.  | Before you start your online application                             |
|-----|----------------------------------------------------------------------|
| 2.  | Visit the GPEB website and click the "Online Service" link4          |
| 3.  | Click "Launch Online Service" on the Gaming Online Service web page5 |
| 4.  | Click "Gaming Licences" on the Online Service web page6              |
| 5.  | Search for the organization's profile or create a new one7           |
| 6.  | Enter the organization's details9                                    |
| 7.  | Select Licence                                                       |
| 8.  | Select Class A Licence                                               |
| 9.  | Provide the organization's supporting documents                      |
| 10. | Select Social Occasion Casino                                        |
| 11. | Enter the details of the event16                                     |
| 12. | Describe the Use of Net Proceeds                                     |
| 13. | Submit information of individuals responsible for event              |
| 14. | Read and agree to the Terms and Conditions22                         |
| 15. | Select how you will pay the processing fee                           |

## 1. Before you start your online application

Before starting a licence application, familiarize yourself with important, related information, including: organization eligibility; prize restrictions; eligible uses of net gaming proceeds; application processing times and more.

The above information is available on the Gambling Event Fundraising page on the Gaming Policy and Enforcement Branch (GPEB) website (<u>https://www2.gov.bc.ca/gov/content/sports-culture/gambling-fundraising/gambling-licence-fundraising</u>).

### Additional notes about completing your online application:

- You must complete your application in one session; you cannot save your application and return to it later.
- Most applicants will be able to complete their application in under 30 minutes if they have prepared ahead of time.
- Please be aware that you may run into issues if you take longer than 30 minutes to complete your application.
- We recommend applicants use a Windows-based computer with the Google Chrome web browser. Applicants may experience submission problems when using other web browsers such as Internet Explorer or Firefox
- Do not click your web browser back button or refresh button while completing your application.
- Do not copy and paste from other documents into the application fields.
- Application fields that allow for multiple lines of text have limits of 4,000 characters including spaces and punctuation.

### **Uploading Documents:**

- Make sure that any supporting documents you attach are in one of the following formats:
  - o DOC, DOCX, XLS, XLSX, PDF, JPG
  - Each attachment should have a file extension matching one of the above; attachments with other formats are not accepted and may cause errors.
- Electronic copies of physical documents can be made by any of the following methods:
  - Scanning the document using a scanner.
  - Taking a digital photo of the document and saving it as a JPG file.
  - Using a PDF scanner app available on most smart phones.

# 2. Visit the GPEB website and click the "Online Service" link

You can start a licence application by visiting the GPEB website at <u>gaming.gov.bc.ca</u>. Look for and click the "Online Service" link as shown below.

|                                                                                                    |                                                                                                    | Careers & MyHR                                                               | Services A-Z         | Organizations A-Z               | Forms A-Z News                                                                                       | Contact Us                                                |
|----------------------------------------------------------------------------------------------------|----------------------------------------------------------------------------------------------------|------------------------------------------------------------------------------|----------------------|---------------------------------|----------------------------------------------------------------------------------------------------|-----------------------------------------------------------|
| Sports Recreation Arts & Culture Event Hosting Gamb                                                                                                    | ling & Fundraising                                                                                                    |                                                                              |                      |                                 | · ·                                                                                                  | ·                                                         |
| Gambling in Gaming Gambling Event Licence<br>B.C. Grants Fundraising                                                                                                    | Horse<br>Racing                                                                                                    | Responsible<br>Gambling                                                      | Registra<br>Certific |                                 | Enforcement &<br>Investigations                                                                      | News &<br>Updates                                         |
| Home / Sports, Recreation, Arts & Culture /                                                                                                    |                                                                                                    |                                                                              |                      |                                 |                                                                                                    |                                                           |
| Gambling & Fundraising                                                                                                    |                                                                                                    |                                                                              |                      |                                 | News                                                                                                 |                                                           |
| All gambling in B.C. is regulated, including the operations of the British<br>pambling activities such as lotteries, horse racing, slot machines and ca<br>profit organizations may be eligible for funding through community g                                                                                                    | asino games, and lice                                                                                                    |                                                                              |                      | raws. Non-                      | News & Updat                                                                                         |                                                           |
| Gambling in B.C.                                                                                                    | Gaming Gran                                                                                                    |                                                                              | ale organizatio      |                                 | local governments<br>of gambling<br>Wednesday, February                                              |                                                           |
| Buying lottery tickets, playing casino games, online gambling,<br>and betting on horse races are just a few of the types of gambling<br>that adults can choose from in B.C. Learn about types of<br>gambling and other topics like responsible gambling, player<br>safety, how revenues support the citizens of B.C., and more.         | Government gaming grants allow eligible organizations to apply<br>for gambling revenues to support a broad range of programs and<br>services. Find out about types of grants, eligibility<br>requirements and how to apply.<br>Explore Within • |                                                                              |                      | ograms and                      | 60 not-for-profit oro<br>receive a total of S5<br>Project Grants<br>Wednesday, Decemb                | million in Capital                                        |
| Gambling Event Licence Fundraising<br>Gambling event licences allow eligible organizations to fundraise<br>by holding a single gambling event or a series of events.<br>Gambling events include raffles, bingos, poker, social occasion<br>casinos, and wheels of fortune. Find out about eligibility<br>requirements and how to apply. | province. Govern                                                                                                    | urs at a number of loca<br>ment directs, controls<br>acing industry and lice | , and regulates      | he<br>the British<br>pants.     | Update to the Gam<br>Licensing Guideline<br>for firearms as prize<br>Monday, November 0<br>More News | <u>s and Standards</u><br><u>s</u>                        |
| Explore Within -                                                                                                    |                                                                                                    |                                                                              |                      |                                 | Online Servi                                                                                         | <u></u>                                                   |
| Responsible Gambling<br>Most British Columbians who gamble do so for entertainment<br>and participate responsibly, however, research shows that a small<br>percentage of players may develop problems related to excessive<br>gambling.                                                                                                 | be registered or o                                                                                                    | y workers, service pro<br>ertified by the Provinc<br>ty and safety of gamb   | e of B.C. This h     | plies must<br>elps to<br>vince. | Apply for a gambling<br>gaming grant, check<br>status, or report gam<br>Online S                     | event licence or<br>your application<br>bling wrongdoing. |
| Enforcement & Investigations<br>Gambling enforcement activities are essential to maintaining the<br>integrity of gambling in B.C. This includes identification,<br>investigation, and enforcement activities related to wrongdoing<br>in gambling.                                                                                      |                                                                                                    | tes<br>about gambling topi<br>mbling industry peop                           |                      | ity<br>ies, and                 | Contact Info<br>Contact the Gaming<br>Enforcement Branch<br>questions about gam<br><u>Contact Us</u> | Policy and<br>if you have                                 |
| Capitore Hittilli *                                                                                                    |                                                                                                    |                                                                              |                      |                                 |                                                                                                    |                                                           |

⊘

# 3. Click "Launch Online Service" on the Gaming Online Service web page

| BRITISH<br>C <u>olumbi</u> a                                                                                                    | Enter a keyword or phrase to search                                                                                                    |  |  |
|----------------------------------------------------------------------------------------------------|----------------------------------------------------------------------------------------------------|--|--|
|                                                                                                    | Careers & MyHR Services A-Z Organizations A-Z Forms A-Z News Contact Us                                                                                                    |  |  |
| Sports Recreation Arts & Co                                                                                                    | Culture Event Hosting Gambling & Fundraising                                                                                                    |  |  |
| Gambling in Gaming<br><u>B.C.</u> Grants                                                                                                    | Gambling Event Licence Horse Responsible Registration & Enforcement & News &<br>Fundraising Racing Gambling Certification Investigations Update                                                                                                    |  |  |
| lome / Sports, Recreation, Arts & C                                                                                                    | Culture / Gambling & Fundraising / Gambling in B.C. /                                                                                                    |  |  |
| Laws, Regulations & Policies                                                                                                    | Gaming Online Service                                                                                                    |  |  |
| Reports, Publications & Statistics<br>Where the Money Goes<br>Gambling Locations                                                                | A The Gaming Policy and Enforcement Branch is experiencing delays in processing gaming event licences. Due to a high volume of applications, GPEB requests that Class B & D applications be submitted at least 10 business days prior to the event. |  |  |
|                                                                                                    | Go to the Online Service system by clicking the button below:                                                                                                    |  |  |
|                                                                                                    | Launch Online Service                                                                                                    |  |  |
|                                                                                                    | Using the Online Service, you can apply for a gambling event licence or gaming grant, check your application status, or report gambling wrongdoing.                                                                                                 |  |  |
|                                                                                                    | If you've never applied before or need a refresher, please prepare for your application beforehand by reviewing "how to apply" informat<br>(pre-application checklists, tutorials, frequently asked questions, and more) at the following links:    |  |  |
|                                                                                                    | Gaming Grants                                                                                                    |  |  |
|                                                                                                    | <u>Gaming Grants</u> (general information about gaming grants) <u>Community Gaming Grants</u> (for community programs) <u>PAC &amp; DPAC Grants</u> (for parent advisory councils)                                                                  |  |  |
| <ul> <li><u>Multiculturalism Grants</u> (for cultural expression and anti-racism programs/projects)</li> <li>Gambling Event Licences</li> </ul> |                                                                                                    |  |  |
|                                                                                                    | <ul> <li><u>Gambling Event Licence Fundraising</u> (general information about gambling event licences)</li> </ul>                                                                                                    |  |  |
|                                                                                                    | Class A Licence (More than \$20,000 in Gross Revenue)     Class B Licence (\$20,000 or Less in Gross Revenue)                                                                                                    |  |  |
|                                                                                                    | Class C Licence (Fairs & Exhibitions)                                                                                                    |  |  |
|                                                                                                    | Elass D Licence (\$5,000 or Less in Gross Revenue)                                                                                                    |  |  |
|                                                                                                    |                                                                                                    |  |  |
|                                                                                                    |                                                                                                    |  |  |
|                                                                                                    |                                                                                                    |  |  |
|                                                                                                    |                                                                                                    |  |  |
|                                                                                                    |                                                                                                    |  |  |
|                                                                                                    |                                                                                                    |  |  |
|                                                                                                    |                                                                                                    |  |  |

### 4. Click "Gaming Licences" on the Online Service web page

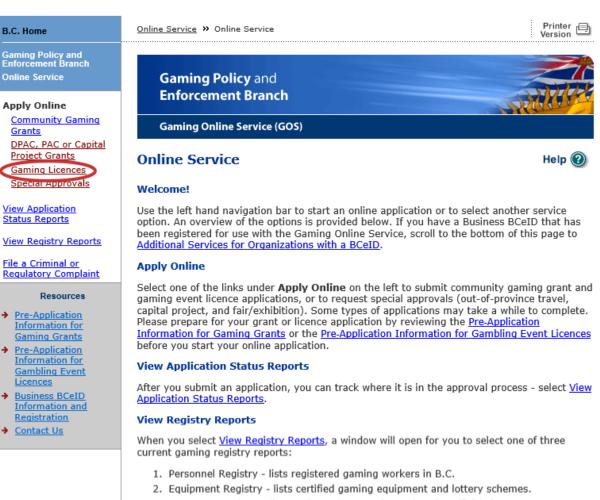

3. Corporate Registry - lists registered companies and senior officials in B.C.

### **File a Complaint**

Select <u>File a Criminal or Regulatory Complaint</u> to submit a complaint or allegation of criminal or regulatory wrong-doing in gaming or horse racing in B.C. If you do not wish to file an official complaint under the Gaming Control Act but wish to submit feedback or have a question of a general nature, you can submit the question by sending an e-mail, see <u>Contact</u> <u>Us</u>.

### Additional Services for Organizations with a BCeID

### PLEASE NOTE:

The Gaming Online Service no longer supports the use of Business BCeID. Grants and Licensing applicants should not use their BCeID in their online application. You can submit your application without a BCeID here. For reporting questions related to your Gaming Account please contact either <u>Community Gaming Grants</u> or <u>Gaming Policy and Enforcement Licensing</u>.

🛧 Тор

GAMING BC VERSION: 585 <582 | BUILT ON: 2019-02-28 15:45 | DATABASE VERSION: 4.4.0.00

COPYRIGHT DISCLAIMER PRIVACY ACCESSIBILITY

5. Search for the organization's profile or create a new one

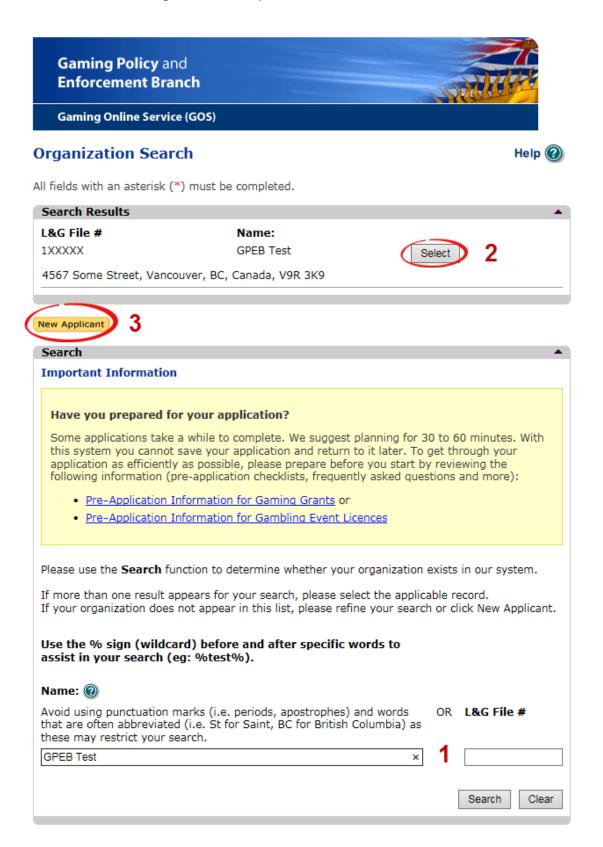

|   |                     | ••                                                                                                    |
|---|---------------------|----------------------------------------------------------------------------------------------------|
| 1 | Organization Search | If the organization has applied before, enter the<br>organization's name in the "Name" search bar or the<br>organization's L&G number in the "L&G File #" bar if one<br>has been issued and click the "Search" box.<br>**Not all organizations need or will be issued an L&G |
|   |                     | number.**<br>If the organization is applying for the first time, enter the<br>name you would like to use in the "Name" bar and click the<br>"Search" box.                                                                                                    |
| 2 | Select Profile      | If the organization's profile appears, click the "Select" box. If<br>you are returning and it doesn't appear, try searching for<br>keywords surrounded by the percent character (%).<br>E.g. %Rotary Club%                                                                   |
| 3 | New Applicant       | If it is the organization's first time applying and nothing<br>appears, click the yellow "New Applicant" button.<br>If a profile appears, the name is in use. You will need to use<br>a name unique to the organization.                                                     |

## 6. Enter the organization's details

If you are returning, ensure that the information is correct and click "Next".

| )rganization                                                                                                    |                                                                                                    | Help 🔞                                                                                                    |
|----------------------------------------------------------------------------------------------------|----------------------------------------------------------------------------------------------------|----------------------------------------------------------------------------------------------------|
| GBC ID: 131897                                                                                                    |                                                                                                    | GPEB Test                                                                                                    |
| ll fields with an ast                                                                                                    | erisk (*) must b                                                                                                 | e completed.                                                                                                    |
| Organization                                                                                                    |                                                                                                    | ▲                                                                                                    |
| * Name:                                                                                                    |                                                                                                    |                                                                                                    |
| The organizatior<br>incorporation (if<br>GPEB Test                                                                                     |                                                                                                    | be as it appears on your constitution and/or certificate of                                                                                                    |
| Addresses 2                                                                                                    |                                                                                                    |                                                                                                    |
| When entering a ro                                                                                                    |                                                                                                    | er the Address Type, Effective Date, Street, City,<br>e. To enter the record click Add.                                                                             |
|                                                                                                    | s: if you see sor                                                                                                | nething that is incorrect, enter the correct information in                                                                                                    |
| Address Type                                                                                                    | Effective Date                                                                                                   |                                                                                                    |
| Physical<br>Mailing                                                                                                    | 23-May-2015<br>12-Aug-2014                                                                                       | 4567 Some Street, Vancouver, BC, Canada, V9R 3K9<br>1234 Some Street, Victoria, BC, Canada, V8T 2L9                                                                 |
| Organization Det                                                                                                    | ails 3                                                                                                    |                                                                                                    |
| in the Organization<br>BC Society Num<br>S-0028975<br>CRA Registered<br>R<br>On what date d<br>01-Jun-1966<br>Fiscal Year End<br>Month | on Information C<br><b>ber:</b><br><b>Charity Numb</b><br>R00<br><b>id your organi</b><br><b>:</b><br><b>Day</b> | omething that is incorrect, enter the correct information<br>Changes section below.<br>er:<br>zation start operating (approximate)?                                 |
| March 🗸                                                                                                    | 31 🗸                                                                                                    |                                                                                                    |
| Programs/Servic                                                                                                    | es or Purpose                                                                                                    |                                                                                                    |
| must enter a descr                                                                                                    | iption. To enter<br>s: if you see sor                                                                            | ose a Program/Service Type. If you choose 'Other' you<br>the record click Add.<br>mething that is incorrect, enter the correct information in<br>ges section below. |
| * Program/Servi                                                                                                    | ce or Purpose:                                                                                                   | Other Description:                                                                                                    |
|                                                                                                    | ~                                                                                                    | 4 Add Delete Cancel                                                                                                    |
| Program/Service<br>Other                                                                                                    | or Purpose                                                                                                    | Other Description<br>Test 5 Edit                                                                                                    |
| Organization Inf                                                                                                    | ormation Chan                                                                                                    |                                                                                                    |
| For Returning User                                                                                                    | s: if you see sor<br>ow. This informa                                                                            | nething that is incorrect, enter the correct information<br>tion will be reviewed and updated when your application                                                 |
| Comments:                                                                                                    |                                                                                                    |                                                                                                    |
| Please change<br>BC V9T 3L3                                                                                                    | our mailing                                                                                                    | address to 8910 New St, Vancouver                                                                                                    |
|                                                                                                    |                                                                                                    |                                                                                                    |
| Back                                                                                                    |                                                                                                    | Next                                                                                                    |

| 1 | Organization Name                   | Enter the name of the organization. The name used must                                                                                                    |
|---|-------------------------------------|----------------------------------------------------------------------------------------------------|
|   |                                     | be the organization's legal name as it appears on the<br>organization's Constitution or be unique to the organization<br>if not incorporated.                                                                                                    |
| 2 | Organization Address                | Select "Physical" or "Mailing" from the address type menu<br>and enter the organization's address information. You must<br>add at least one address. Manually enter the date the<br>organization started using this address or click the calendar<br>icon to select a date. Click "Add" to upload the information.<br>You will not be able to proceed unless you have clicked<br>"Add". |
| 3 | Organization Details                | <ul> <li>Within this section you can enter the following:</li> <li>B.C. Society Number</li> <li>CRA Registered Charity Number</li> <li>The date when your organization began operations;<br/>AND</li> <li>The organization's fiscal year end month and date<br/>If you do not have the above information, you can leave the<br/>field blank.</li> </ul>                                 |
| 4 | Programs and Services               | Select a program or service that best describes the<br>organization from the drop down menu. If there isn't one,<br>select "Other" and include a description in "Other<br>Description". Click "Add" to upload the information. You will<br>not be able to proceed unless you have clicked "Add".                                                                                        |
| 5 | Editing an Entry                    | Any entry with an "Add", "Delete", or "Cancel" option may be<br>edited after clicking "Add". Click "Edit" and enter the new<br>information. Click "Update" to load the changes. You will not<br>be able to proceed unless you have clicked "Update".                                                                                                    |
| 6 | Organization<br>Information Changes | This box only appears for returning applicants. If you notice<br>any errors with the organization information, or if the<br>information has changed, you can request changes here.                                                                                                    |

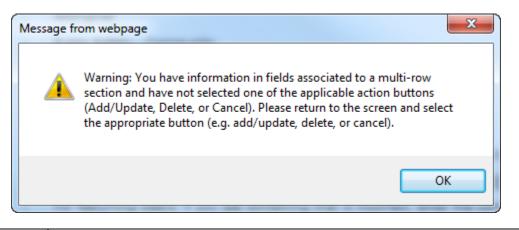

| Error Window | If this box ever appears during your application it means there is information in one of the areas with the "Add", "Cancel", or "Delete" options that has not been uploaded.        |  |
|--------------|----------------------------------------------------------------------------------------------------|--|
|              | All text boxes of these sections must be blank to leave the page. Clicking "Add" clears these boxes and uploads the information as an entry. "Delete" or "Cancel" clears the boxes. |  |

### 7. Select Licence

# Application Selection

| _ <b>L</b> |   | ln. | () |
|------------|---|-----|----|
|            | e | p   |    |
|            |   |     |    |

GBC ID: 131897

GPEB Test

All fields with an asterisk (\*) must be completed.

| Application Type |                                                                                                    |  |  |  |  |
|------------------|----------------------------------------------------------------------------------------------------|--|--|--|--|
| * Please sele    | ect an Application Type                                                                                                    |  |  |  |  |
| 🔿 Grant          | Government gaming grants are available through the Community Gaming<br>Grant Program which includes the Community Gaming Grant, Capital<br>Project Grant, PAC and DPAC. Other, non-gaming grants may also be<br>available.                                                                                                 |  |  |  |  |
| Licence          | Gaming Event Licences to manage and conduct Ticket Raffles,<br>Independent Bingos, Social Occasion Casinos, Wheels of Fortune, No Limit<br>Texas Hold'em Poker, Limited Casinos, and Special Approvals (Fairs and<br>Exhibitions, request to use gaming revenue for out-of-province travel and<br>major capital projects). |  |  |  |  |
|                  |                                                                                                    |  |  |  |  |
| Back             | Next                                                                                                    |  |  |  |  |

# 8. Select Class A Licence

| Licence Type Selection Help               |                                                                                                    |                                                                                                 |  |  |
|-------------------------------------------|----------------------------------------------------------------------------------------------------|-------------------------------------------------------------------------------------------------|--|--|
| GBC ID: 1318                              | 397 (                                                                                                    | GPEB Test                                                                                       |  |  |
| All fields with an                        | asterisk (*) must be completed.                                                                                                    |                                                                                                 |  |  |
| Licence Type                              | S                                                                                                    | <b>A</b>                                                                                        |  |  |
|                                           | ocessing times differ for each licence type.<br>lable in the <u>Guidelines</u> for each licence type                                                                                                    |                                                                                                 |  |  |
| * Please Sele                             | ect a Licence Type                                                                                                    |                                                                                                 |  |  |
| Class A                                   | A Class A licence may be issued to an e<br>event or series of gaming events that w<br>total projected sales.<br>Each application for a Class A licence m<br>refundable \$50 processing fee.                                             | vill generate more than \$20,000 in                                                             |  |  |
| ⊖ Class B                                 | A Class B licence may be issued to an e<br>event or series of gaming events that w<br>total projected sales.<br>Each application for a Class B licence m<br>refundable processing fee.                                                  | vill generate \$20,000 or less in                                                               |  |  |
| ⊖ Class C                                 | A Class C licence may be issued to an e<br>exhibition, which must be conducted in<br>or exhibition.<br>Each application for a Class C licence m<br>refundable processing fee based on the                                               | conjunction with an approved fair<br>ust be accompanied by a non-                               |  |  |
|                                           | <ul> <li>For a ticket raffle: \$150</li> <li>For an independent bingo: \$150</li> <li>For wheels of fortune and limited casis<br/>supplying equipment or gaming tables,<br/>table and \$50 each additional wheel or</li> </ul>          | plus \$150 for the first wheel or                                                               |  |  |
| Class D                                   | A Class D licence may be issued for a ge<br>events that will generate \$5,000 or less<br>Each application for a Class D licence m<br>refundable processing fee. Note: payme<br>credit card, and must be paid during the<br>application. | in total projected sales.<br>Nust be accompanied by a \$10 non-<br>ent can only be made using a |  |  |
| <ul> <li>Special<br/>Approvals</li> </ul> | Approval request forms (includes Fairs a<br>gaming revenue for out-of-province tra                                                                                                    |                                                                                                 |  |  |
|                                           |                                                                                                    |                                                                                                 |  |  |
| Back                                      |                                                                                                    | Next                                                                                            |  |  |

# 9. Provide the organization's supporting documents

| Licence Details for Class A or C                                                                                                    | Help 🔞                                                            |
|----------------------------------------------------------------------------------------------------|-------------------------------------------------------------------|
| GBC ID: 131897                                                                                                    | GPEB Test                                                         |
| All fields with an asterisk (*) must be completed.                                                                                                    |                                                                   |
| Constitution and Bylaws                                                                                                    |                                                                   |
| * Have there been any changes to your Cons<br>2018?                                                                                                    | titution or Bylaws since 23-May-                                  |
| ○ Yes<br>○ No                                                                                                    |                                                                   |
| Provide your Constitution and Bylaws documents.                                                                                                    |                                                                   |
| O Attach                                                                                                    |                                                                   |
| Annual General Meeting Details <b>2</b>                                                                                                    |                                                                   |
| * Date of last Annual General * Num                                                                                                    | -<br>ber of voting members that attended<br>nual General Meeting: |
|                                                                                                    |                                                                   |
| * Submit a copy of the minutes from the last Ann                                                                                                    | ual General Meeting.                                              |
| O Attach                                                                                                    |                                                                   |
| Organization Revenue and Expenses                                                                                                    |                                                                   |
| Submit the revenue and expense statement and b previous fiscal year.                                                                                            | alance sheet for your organization's                              |
| O Attach 3                                                                                                    |                                                                   |
| Major Capital Project                                                                                                    | •                                                                 |
| * Will the proceeds be used for a Major Capit greater than \$20,000.00?                                                                                         | al Project that has a total value                                 |
| ⊖ Yes<br>○ No <b>4</b>                                                                                                    |                                                                   |
| Gaming Account 5                                                                                                    | •                                                                 |
| * You must have a dedicated bank account, called<br>a Class A or Class C licenced event or to receive g<br>grant application will be transferred electronically | rant monies. The money for an approved                            |
| O The Gaming Account is on file with the Branch                                                                                                    | -                                                                 |
| I will attach a copy of a void cheque (if you che<br>a PDF version below).                                                                                      | oose this option please proceed to attach                         |
|                                                                                                    |                                                                   |
| Back                                                                                                    | Next                                                              |

| 1 | Changes to<br>Constitution and<br>Bylaws | Indicate if there have been any changes to the<br>organization's Constitution and Bylaws since the date<br>indicated. The date will vary by organization and<br>application.<br>Organizations applying for the first time must attach a copy<br>of their Constitution and Bylaws.<br>If the organization's Constitution and Bylaws have been<br>submitted on a previous application, attach any changes to<br>these documents only. If there have been no changes,<br>select "No". |
|---|------------------------------------------|----------------------------------------------------------------------------------------------------|
| 2 | Annual General<br>Meeting Details        | Manually enter the date of the organization's last AGM or<br>click the calendar icon to select a date. Include the total<br>number of voting members that attended.<br>Attach a copy of the AGM's minutes. If the document does<br>not include a current Board of Directors list, attach one as a<br>second document.                                                                                                    |
| 3 | Organization Revenue<br>and Expenses     | Attach a revenue and expense statement and balance<br>sheet for the organization's most recent full fiscal period.<br>These should demonstrate all sources of revenue and the<br>costs of running programs. One or more documents may be<br>uploaded.                                                                                                    |
| 4 | Major Capital Project                    | Construction, maintenance and renovation projects valued<br>at \$20,000 or more are Major Capital projects and require<br>special approval. If "Yes" is selected, you will need to<br>complete a Special Approval request to use funds for a<br>Major Capital Project. This can be found on the Gaming<br>Online Service under "Special Approvals".                                                                                                    |
| 5 | Gaming Account                           | First time applicants must attach a scanned void cheque<br>from the organization's gaming account.<br>Returning applicants are only required to attach a void<br>cheque if there have been any changes to the account<br>information.                                                                                                    |

# **10. Select Social Occasion Casino**

| Event Selec                      | tion                   |                                                                                                    | Help 🕐               |
|----------------------------------|------------------------|----------------------------------------------------------------------------------------------------|----------------------|
| GBC ID: 1318                     | 97                     | GPEB Test                                                                                                    |                      |
| All fields with an               | asterisk (*) must      | be completed.                                                                                                 |                      |
| Event Types                      |                        |                                                                                                    | ▲                    |
|                                  | -                      | er for each licence type. Estimated ap<br><u>nes</u> for each licence type.                                   | plication processing |
| * Please selec                   | t an Event Type        |                                                                                                    |                      |
| <ul> <li>Ticket Raffl</li> </ul> | e Ticke<br>draw        | ts are sold on a chance to win a prize                                                                        | e, usually through a |
| <ul> <li>Independer</li> </ul>   | nt Bingo Held<br>hall. | in a community facility rather than a                                                                         | commercial bingo     |
| Social Occa                      | or da                  | in conjunction with a social event. Fo<br>ince sponsored by a community organ<br>t open to the general public |                      |
| O Wheel of Formatting            |                        | in conjunction with a community eve<br>nunity fair or sports event.                                           | nt, such as a rodeo, |
|                                  |                        |                                                                                                    |                      |

Back

# 11. Enter the details of the event

| Social Occasion Casir                     | O Hel                                                             | p 🕐  |
|-------------------------------------------|-------------------------------------------------------------------|------|
| GBC ID: 131897                            | GPEB Test                                                         |      |
| All fields with an asterisk (*) m         | ust be completed.                                                 |      |
| Social Occasion Casino Det                | ails                                                              |      |
| Please enter Social Occasio<br>period.    | Casino start and end dates to encompass all events for the entire | •    |
| * Licence start date:<br>(DD-Mon-YYYY)    | * Licence end date:<br>(DD-Mon-YYYY)                              |      |
| 29-Jun-2018 🛄 1                           | 29-Jun-2018                                                       |      |
| * Total Projected Sales for<br>\$5000 2   | all events:                                                       |      |
|                                           |                                                                   |      |
| Event Location Details 3                  |                                                                   | •    |
| * Enter Location Name and/or<br>Location: | Address information                                               |      |
| Casino Location                           |                                                                   |      |
|                                           |                                                                   |      |
| Unit: Street:                             | Dd .                                                              |      |
|                                           |                                                                   |      |
| City:                                     | Province/State: Country: Postal / Zip Co                          | de:  |
| Yahk 🗸                                    | British Columbia V Canada V V1V 1V1                               |      |
|                                           |                                                                   |      |
| Back                                      | [                                                                 | Next |
|                                           |                                                                   |      |

| 1 | Licence Period        | The licence period is the first and last date a Social<br>Occasion Casino may be held. Licences may be issued for<br>up to 12 months, however all events must be entered on the<br>following page at the time of application.<br>Manually enter the first and last date of an event or click the<br>calendar icon to select a date. |
|---|-----------------------|----------------------------------------------------------------------------------------------------|
| 2 | Total Projected Sales | The total projected sales are the maximum gross sales. You may sell less than this amount but you may not sell more.                                                                                                    |
| 3 | Event Location        | Enter the location name, address, city and postal code of<br>the Social Occasion Casino event.<br>Only one location may be used per licence.                                                                                                    |

# Social Occasion Casino Events

Help 🕐

| GBC ID: 131897                                                                                                    |                   | GPEB Test                                                                              |
|----------------------------------------------------------------------------------------------------|-------------------|----------------------------------------------------------------------------------------|
| All fields with an asterisk (*) must                                                                                                 | be completed      |                                                                                        |
| Social Occasion Casino Events                                                                                                    | 5                 | ▲                                                                                      |
|                                                                                                    |                   | Type, Event Name, Start Date, Start Time,<br>tered for one of the game types. To enter |
| * Event Type (e.g. A Social Oc<br>event would be dinner or da<br>or a Wheel of Fortune could<br>rodeo, community fair, spor<br>etc.) | nce etc.,<br>be a | Event Name:                                                                            |
| Dinner and Dance                                                                                                    |                   | Vegas Night                                                                            |
| * Start * Start time:<br>date: (HH:MM)<br>(DD-Mon-<br>YYYY)                                                                          | *                 | End date: * End time:<br>(DD-Mon-YYYY) (HH:MM)                                         |
| 29-Jun-2018 🛄 05 :00                                                                                                    | Рм ∽ 2            | 29-Jun-2018 11 :00 PM 🗸                                                                |
| * Game Type: Number of Ga<br>(Numeric Only                                                                                           |                   |                                                                                        |
| Black Jack 3                                                                                                    |                   |                                                                                        |
| Red Dog                                                                                                    | 3                 |                                                                                        |
| Wheel of 2<br>Fortune                                                                                                    |                   |                                                                                        |
|                                                                                                    |                   | Add Delete Cancel                                                                      |
| Event Name:                                                                                                    | Start date:       | End date:                                                                              |

Back

| 1 | Event Type and Name         | Social Occasion Casino licences may only be issued in conjunction with a social event such as a dance or benefit. Include the type of event, as well as the name of the particular event.                                                                                                    |
|---|-----------------------------|----------------------------------------------------------------------------------------------------|
| 2 | Event Start and End<br>Time | Manually enter the date of the Social Occasion Casino or click the calendar icon to select a date. Include the hour and minutes.                                                                                                    |
| 3 | Event Games                 | Enter the number of tables available for each type of game.<br>Note: Only Black Jack, Red Dog, and Wheel of Fortune<br>may be offered on a Social Occasion Casino licence. Poker<br>requires a Class B Poker Event Licence. Other casino<br>games, such as roulette, may not be licensed.<br>Click "Add" to upload the information. You will not be able to<br>proceed unless you have clicked "Add".<br>"Add" has not been clicked in this example for illustrative<br>purposes. You would not be able to leave this screen with<br>information in the text boxes as shown. |

Indicate if a company is being hired to operate the event. Any person or business providing services to conduct a gaming event must be registered with the Gaming Policy and Enforcement Branch as a Gaming Service Provider. Companies that are not registered are only permitted to rent equipment for a flat fee.

| Registered Companies and/or (                                    | Gaming Workers              | Help 🕐      |
|------------------------------------------------------------------|-----------------------------|-------------|
| GBC ID: 131897                                                   | GPEB Test                   |             |
| All fields with an asterisk (*) must be complet                  | ed.                         |             |
| Registered Company                                               |                             |             |
| * Are you hiring a registered company (<br>event?<br>O Yes<br>No | gaming service provider) to | operate the |
| If Yes, enter the name of the company:                           |                             |             |
| Back                                                             |                             | Next        |

# **12. Describe the Use of Net Proceeds**

| Net Use Of Proceeds                                                       | Help 🕐                      |
|---------------------------------------------------------------------------|-----------------------------|
| GBC ID: 131897                                                            | GPEB Test                   |
| All fields with an asterisk (*) must be completed.                        | •                           |
| * Please describe in detail how you intend to use<br>this Gaming Licence: | the proceeds generated from |
| Program expenses including wages, utiliti                                 | es and supplies.            |

Back

## 13. Submit information of individuals responsible for event

All fields with an asterisk (\*) must be completed.

| Officers Re                                                                                                    | sponsible                         |                                                 |                    |                     |            |  |
|----------------------------------------------------------------------------------------------------|-----------------------------------|-------------------------------------------------|--------------------|---------------------|------------|--|
| <ul> <li>Officers Responsible</li> <li>Each application requires a Contact Person, a Submitter and 2 or 3 Officers Responsible (e.g. 2 for A, B &amp; C Licences and 3 for D Licences). Individuals can have multiple roles; simply select the checkboxes that apply when you are completing their information. If your projected sales exceed \$250,000 your Officers Responsible must be registered.</li> <li>*Type</li> <li>Officer Responsible (board member of the organization who is responsible to ensure the organization complies with all conditions, guidelines, rules and policies of the Gaming Policy</li> </ul> |                                   |                                                 |                    |                     |            |  |
|                                                                                                    | nent Branch)<br>er (member of the | e organization authorized to                    | complete and s     | ubmit this applicat | ion)       |  |
| _                                                                                                    | Person (member                    | of the organization that the                    |                    |                     |            |  |
| *Position                                                                                                    | ,                                 | *First Name                                     | *Last N            | lame                |            |  |
|                                                                                                    | ~                                 |                                                 |                    |                     |            |  |
| Address<br>Unit *S<br>Business F                                                                                                    | hone                              | 2 *Province British Columbia  Ext *Home Phone - | *City              | *Po                 | ostal Code |  |
| e-mail                                                                                                    |                                   |                                                 | ]                  | (e.g. John.Doe@ho   |            |  |
| Position                                                                                                    | Name                              | Officer Resp.                                   | Submitter          | Contact             |            |  |
| Chair                                                                                                    | Applicant One                     |                                                 |                    |                     | Edit       |  |
| President                                                                                                    | Applicant One                     | <b>V</b>                                        | 3                  |                     | Edit       |  |
| Delivery Method         Your application results will be delivered via email. Please enter two email addresses below for notification.         *Primary Contact email         (one address only, e.g. john.doe@example.com)         *Alternate Contact email         (one address only, e.g. john.doe@example.com)                                                                                                    |                                   |                                                 |                    |                     |            |  |
| Your applicat<br>notification.<br>*Primary Co                                                                                                    | ontact email                      | 4 (one address on                               | ly, e.g. john.doe≬ | ⊉example.com)       |            |  |

|   | 1                   |                                                                                                    |
|---|---------------------|----------------------------------------------------------------------------------------------------|
| 1 | Roles               | Click the box next to Officer Responsible, Submitter or<br>Contact Person for each role that person will serve. Include<br>their contact information and click "Add" to upload their<br>information. The next individual's information can then be<br>entered. You will not be able to proceed unless you have<br>clicked "Add".                                |
| 2 | Contact Information | Contact information for each individual must include: a position, first and last name, address, city, postal code and at least one business or home phone number.                                                                                                    |
| 3 | Number of Members   | The Officer Resp. column must have two boxes checked.<br>Submitter and Contact must each have one box checked.<br>Individuals can have one or multiple roles.<br>If more or less than the required number of boxes have<br>been checked you will not be able to proceed. Click "Edit" to<br>reopen a submission and add or remove a role from an<br>individual. |
| 4 | Delivery Method     | Enter the email address the licence and any correspondence will be delivered to. Up to two email addresses may be entered.                                                                                                    |

### 14. Read and agree to the Terms and Conditions

Click the check box to confirm you have read, and agree to, the Terms and Conditions.

## Terms and Conditions

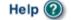

.

GBC ID: 131897

GPEB Test

All fields with an asterisk (\*) must be completed.

### Terms and Conditions Details

```
CONFIRMATION AND ACCEPTANCE:
My acceptance of this statement indicates that I confirm
and acknowledge:
- I am a bona fide member of the organization
(the "applicant") making this application, and my position,
title or role within it is as indicated herein.
- I am authorized to complete and submit this application
by and on behalf of the applicant.
- I confirm personally and on behalf of the applicant that
all facts stated and information furnished in this
application are complete and true.
- The applicant undertakes to comply with all provisions of
the Criminal Code, the Gaming Control Act and the Gaming
Control Regulation.
- The applicant undertakes to comply with all conditions,
*I agree to the terms and conditions as stated above: (W)
```

Back

# 15. Select how you will pay the processing fee

Class A applications require a \$50 processing fee, payable by cheque or credit card.

| Payment                                                                                                    | Help 🔞                                                                                                    |
|----------------------------------------------------------------------------------------------------|----------------------------------------------------------------------------------------------------|
| GBC ID: 131897                                                                                                    | GPEB Test                                                                                                    |
| Fee Amount and Payment Method                                                                                                    | <b>A</b>                                                                                                    |
| The non-refundable proce                                                                                                    | essing fee is \$50.00.                                                                                        |
| Please choose the method of payment from the f<br>Payment' submit your payment to Licensing & Gr<br>Enforcement Branch, PO Box 9310, Stn. Prov. Go<br>payment must be received before your application<br>Government Policy, a \$30 handling fee will be ch | rants Division, Gaming Policy and<br>ovt., Victoria, B.C. V8W 9N1. Note,<br>on will be processed. Pursuant to |
| You may pay by credit card or forward a cheque<br>gaming event licence. If you are applying for a C<br>pay by credit card. To proceed with submitting yo<br>below and click next.                                                                           | lass D gaming event licence you can only                                                                      |
| * Payment Method<br>Credit Card Payment<br>Cheque Payment                                                                                                    |                                                                                                    |

Back

| 1 | Credit Card Payment | Credit card payments must be made at the time of application and cannot be paid later or over the phone.         |                                                                                                    |
|---|---------------------|----------------------------------------------------------------------------------------------------|----------------------------------------------------------------------------------------------------|
| 2 | Cheque Payment      | Cheques must be made payable to "Minister of Finance"<br>and mailed to the Gaming Policy and Enforcement Branch. |                                                                                                    |
|   |                     | Include the application number issued at the end of the application on the memo line.                            |                                                                                                    |
|   |                     | Processing an application will not begin until payment has been received.                                        |                                                                                                    |
|   |                     |                                                                                                    | 2Cheque PaymentCheques must be made payable to "Minister of Finance"<br>and mailed to the Gaming Policy and Enforcement Branch.1Include the application number issued at the end of the<br>application on the memo line.Processing an application will not begin until payment has |